## **Start a New Script**

Aug 2017

As Terraform is a very small file (by todays standards) I generally create a new folder, and put the Terraform.exe executable in to that folder. I then keep Terraform and my script in that folder, creating a new folder containing a copy of Terraform for each script.

This is useful as Terraform creates other files to do with your scripts, and having lots of these in a single folder can be quite frustrating.

For this example, please do the following:

- 1. Create a new folder
- 2. Copy the Terraform.exe in to your new folder
- 3. Create a new file in your preferred text editor and save it as "my\_instance.tf"

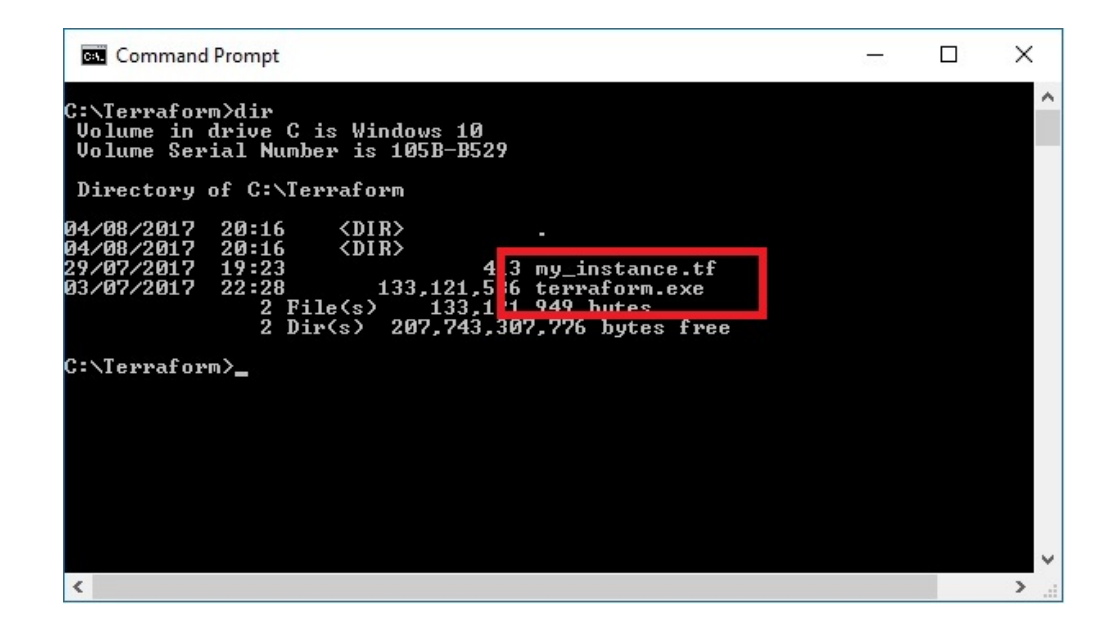

Paste the following text in to your "my\_instance.tf" file and save it.

<sxh> provider "aws" {

```
access key = "XXXXXXXXXXXXXXXXXX
secret_key = "XXXXXXXXXXXXXXXXXXXXXXX
 region = "xxxxxxxx"
```
}

```
resource "aws_instance" "simple_example" {
```

```
 ami = "ami-xxxxxxxx"
 instance_type = "xxxxxxxx"
key name = "xxxxxxxxx"
 security_groups= ["xxxxxxxx"]
 tags {
  Name = "terraform-instance"
 }
```
WalkerWiki - wiki.alanwalker.uk - http://cameraangle.co.uk/

 $} <$ /sxh $>$ 

We will change the details as we work through the sections of this guide.

From: <http://cameraangle.co.uk/> - **WalkerWiki - wiki.alanwalker.uk**

Permanent link: **[http://cameraangle.co.uk/doku.php?id=start\\_a\\_new\\_script&rev=1501874568](http://cameraangle.co.uk/doku.php?id=start_a_new_script&rev=1501874568)**

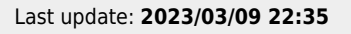

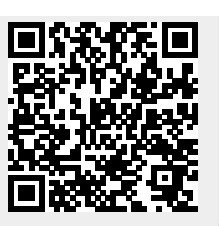